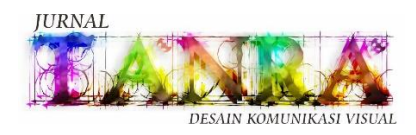

Volume 9 Nomor 2 Mei – Agustus 2022 P-ISSN: 2407-6066 dan E-ISSN: 2715-4629 *This work is licensed under a Creative Commons Attribution 4.0 ternational License,* https://ojs.unm.ac.id/tanra/

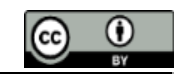

# **PERANCANGAN PARALLAX BACKGROUND PADA GAME MOTOX HILL RACING**

**Vincentius Hartono<sup>1</sup> , Daniel Kurniawan<sup>2</sup>**

<sup>12</sup> Desain Komunikasi Visual, Fakultas Seni dan Desain, Universitas Kristen Petra, Jl. Siwalankerto 121-131, Surabaya 60236, Indonesia <sup>1</sup>Hartono.vincentiuss@gmail.com <sup>2</sup>Daniel.kurniawan@petra.ac.id

#### **Abstrak**

Background atau latar belakang game merupakan gambar yang terletak pada bagian belakang game dan menjadi latar saat pemain bermain sebuah game, sekaligus untuk membangun atmosfir untuk game. Pada proses pembuatan background game, umumnya layering dibuat untuk mempermudah proses pengerjaan dan revisi apabila diperlukan, dimulai dari layer sketsa, dilanjutkan dengan layer lineart, setelah itu dilanjutkan ke proses pewarnaan dengan setiap layer berfokus pada satu objek. Namun untuk ilustrasi pembuatan background game, terdapat beberapa perbedaan dalam proses layering, yaitu lebih berfokus pada layer yang digunakan pada game nantinya seperti background, midground, foreground. Industri game design juga sering menggunakan asset yang sama berulang kali (recycle asset) untuk mempersingkat waktu pengerjaan dan memperkecil ukuran game. Parallax Background sendiri merupakan background yang menyambung pada kedua sisi nya sehingga saat di geser secara terus menerus tidak akan terlihat border atau batasan background tersebut, dan biasanya terdiri dari 2 atau lebih layer bergantung kebutuhan yang memiliki kecepatan berbeda untuk menciptakan ilusi jarak.

**Kata kunci:** Background; Layering; Workflow; Recycle Asset

#### **Abstract**

Game background is an image located on the back of the game to be the background when players play, and to build an atmosphere for the game. In the game background-making process, layering is generally taken to facilitate the need for a working and revising process, starting from the layer sketching, followed by the layer lineart making, then the coloring processing with each layer focusing on one object. However, for the game background illustration, there are several differences in the layering process, focusing more on the used layers in the game such as background, midground, and foreground. Game design industry aften also use same assets repeatedly (Recycle Assets) to shorten work time and minimize game size. A parallax background is a background that connects to both sides so that when sliding it

continuously it will not show the border or background boundary, and usually consists of two or more layers depending on the needs that have different speeds to create the illusion of distance.

Keywords: Background; Layering; Workflow; Recycle Asset

## **PENDAHULUAN**

Video game saat ini telah menjadi bagian dari kehidupan kita sehari-hari, Video game adalah hiburan digital interaktif yang dimainkan melalui komputer, konsol game, atau handphone dan tablet. Kata video game mencakup jenis media yang sangat luas, menurut (Owen, 2016) Video game merupakan olahraga yang dimainkan pada komputer. Video game juga acara tv dan film interaktif. Video game adalah board game digital. Video game merupakan simulasi kehidupan kita sehari-hari. Sebagian game adalah hasil karya artistik, sementara beberapa bahkan tidak tahu

apa itu bentuk artistik. Namun semua itu adalah video game.

Video game sendiri telah mengalami perubahan yang sangat besar sejak penemuan nya, Menurut (History.com, 2017) video game pertama dibuat pada tahun 1952 oleh A.S Douglas dengan nama OXO atau Tic-Tac-Toe sebagai tesis doktoral nya pada Universitas Cambridge. Sejak saat itu, video game telah mengalami perkembangan pesat dari yang hanya berupa pixel satu warna menjadi grafik 3D yang super realistik seiring perkembangan zaman.

Namun, untuk mobile game atau video game yang bisa dimainkan pada telepon genggam sendiri menurut (Pubnative, 2020) pada tahun 1997, Snake menjadi game mobile pertama yang terkenal di seluruh dunia, sehingga banyak orang menganggap nya sebagai game mobile pertama, namun sebenarnya pada tahun 1994 sendiri telah ada versi mobile dari game Arcade yang terkenal di jepang, Tetris. Keduanya merupakan perintis game ber genre hyper-casual yang hingga sekarang merupakan salah satu genre game mobile yang paling populer karena gameplay nya yang simpel dan santai.

Untuk membuat sebuah game yang menarik bukanlah sebuah tugas yang mudah, selain memerlukan banyak orang agar terlibat dalam proses pembuatan, diperlukan juga pengetahuan serta teknik tertentu, menurut (Schell, 2020) dalam pembentukan suatu video game harus memiliki 4 unsur dasar yang saling terhubung satu sama lain atau disebut juga elemental tetrad.

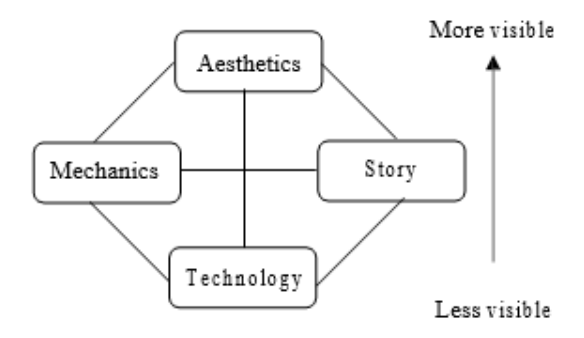

### Gambar 1. Elemental Tetrad oleh Jesse schell Sumber: (Schell, 2020)

Mechanics adalah sebuah aturan atau tata cara yang harus di ikuti oleh pemain untuk mencapai tujuan sehingga mempengaruhi gameplay suatu permainan, apabila mekanik yang dipilih kurang tepat maka akan menurunkan interest pemain untuk memainkan nya, hingga pemain memutuskan untuk berhenti bermain sebelum menyelesaikan nya. Ketika memilih mekanik unsur lain juga harus diperhatikan, teknologi harus bisa mendukung agar mekanik berjalan lancar, unsur estetika yang tepat dapat mempertegas mekanik secara visual kepada pemain. Selain itu story yang dipilih harus sesuai dengan mekanik yang tersedia agar tidak terlihat aneh bagi pemain.

Story merupakan rangakaian kejadian yang terjadi sepanjang game story dan worldbuilding merupakan salah satu komponen penting dalam menciptakan atmosfer untuk game, namun cerita yang digunakan memerlukan mekanik yang cocok untuk cerita tersebut, sebuah cerita juga memerlukan unsur estetika yang tepat untuk mempertegas pesan visual yang ingin disampaikan, teknologi yang mumpuni juga diperlukan untuk mewujudkan cerita yang ingin disampaikan.

Aesthetics merupakan aspek visual pada sebuah game dan dirasakan langsung oleh indra pemain, Aesthetic dapat berupa audio maupun visual, dan perpaduan antara keduanya. Untuk menampilkan unsur estetik secara meanrik diperlukan juga teknologi yang mumpuni untuk menjalankan estetik tersebut, unsur mekanik yang sesuai diperlukan agar pemain dapat lebih terasa masuk kedalam dunia suatu game, selain itu, cerita yang tepat juga diperlukan untuk memunculkan Aesthetic tersebut pada waktu yang tepat. Sebuah game yang baik harus dapat memvisualisasikan aspek-aspek dengan tone yang selaras dengan teknologi, cerita maupun mekanik gameplaynya.

Technology merupakan media atau material baik fisik maupun non-fisik yang berinteraksi agar game tersebut dapat dimainkan. Unsur ini lah yang jadi penghubung antara unsur Mechanics, Story, dan Aesthetics menjadi satu. Teknologi yang dipilih harus lah memungkinkan agar semua unsur tadi dapat ditampilkan dengan baik tanpa adanya bug atau gangguan pada game. Pada dasarnya, teknologi adalah media dimana unsur estetika dapat dinikmati, unsur mekanik dapat dijalankan, dan unsur cerita dapat disampaikan.

Berdasarkan jumlah ruang, game dapat dibagi menjadi 2, yaitu 2 Dimensi dan 3 dimensi namun ada juga game yang menggunakan asset 2D untuk menciptakan kesan 2D dan diberi nama 2.5D. Asset game 2 dimensi umumnya terdiri atas unsur player, musuh, background (latar belakang), dan props (objek-objek pelengkap, baik interactable maupun non-interactable alias tidak bisa di interaksi dengan pemain). Pada perancangan ini penulis akan membuat 3 buah parallax background untuk sebuah game dengan nama MotoX Hill Climb.

Background dalam game merupakan salah satu aspek penting yang kadang kurang diperhatikan baik oleh pemain maupun developer, namun background yang menarik dapat membangun atmosfer dan suasana yang immersive sehingga pemain akan lebih tertarik dan masuk kedalam permainan.

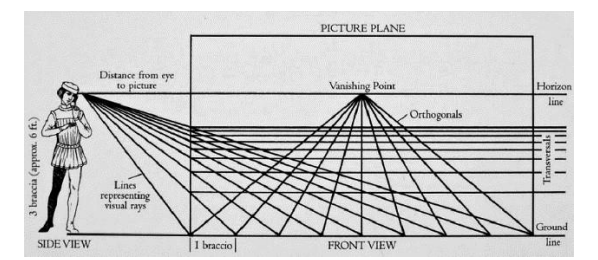

Sumber: (Assier, 2014) Gambar 2. Teori Perspektif Alberti

Menurut teori perspektif linear, semakin jauh suatu benda maka semakin kecil dan buram warna benda tersebut, dari segi kecepatan semakin jauh benda tersebut maka akan semakin terlihat lambat pergerakan benda tersebut. Oleh karena itu pada proses Perancangan ini dilaksanakan untuk membuat latar belakang (Background) yang mengikuti perspektif kecepatan pada pandangan manusia yang terpisah dari bagian yang paling dekat (Foreground), bagian menengah (Midground) dan bagian yang paling jauh (Background) dengan tingkat saturasi yang berkurang setiap layer bawah nya, juga disertai tingkat kecepatan yang berbeda semakin jauh untuk mensimulasikan perspektif dengan lebih teap.

Dari uraian diatas, penulis akan merancang tiga buah parallax background untuk game MotoX: Hill Racing yang merupakan sebuah game racing side-scroller yang dikendalikan dengan tombol gas dan rem, juga tombol untuk berputar kanan dan kiri juga tombol lompat, yang terdiri atas: Wild West Background, Castle Interior Background dan Crytal Cave Background. Parallax Background digunakan karena sesuai dengan konsep game yaitu berkecepatan tinggi, sehingga pemain terasa seakan melaju dengan sangat cepat. Perancangan ini diharapkan dapat menambah pengetahuan tentang Ilustrasi digital dan terlebih lagi teknik Layering yang digunakan untuk mempercepat dan mempermudah Workflow pada industri game design, juga menambah experience dan immersion pemain saat bermain game MotoX: Hill Racing.

## **METODE PENELITIAN**

Metode yang digunakan bersifat kualitatif deskriptif. Menurut (Khasanah, 2021) Teknik analisis data deskriptif kualitatif adalah salah satu teknik atau metode yang digunakan dalam penelitian kualitatif. Penelitian kualitatif merupakan penelitian yang lebih menekankan pada pengamatan fenomena dan memerlukan insting yang tajam dari peneliti. Penelitian kualitatif biasanya mempelajari hubungan atau interaksi antara beberapa variabel penelitian dengan tujuan untuk memahami peristiwa yang sedang diteliti serta biasanya meneliti studi kasus dengan dasar teori tertentu.

Data primer yang dikumpulkan untuk perancangan ini antara lain adalah dari artikel dari situs online, jurnal, buku dan laporan yang ditulis oleh ahli mengenai hukum perspektif, teknik layering, dan bidang-bidang terkait. Data dikumpulkan dengan melakukan tinjauan pustaka dengan menggunakan internet dan mencari buku fisik di perpustakaan.

Data sekunder yang dikumpulkan untuk perancangan ini antara lain adalah teori mengenaiteknik ilustrasi, game design dan referensi game dengan penggunakan parallax background yang menarik, yang dikumpulkan melalui media internet pada berbagai situs terkait.

## **HASIL DAN PEMBAHASAN**

### **Hasil**

Permainan edukasi adalah semua bentuk permainan yang dibuat untuk memberikan pengalaman pendidikan atau pengalaman belajar kepada para pemainpemain tersebut (Fitria,2013).

Virtual Reality merupakan penggunaan teknologi komputer untuk membuat lingkungan simulasi, VR menempatkan pengguna dalam sebuah pengalaman secara langsung. Bukannya melihat layar didepan mereka, pengguna seakan tenggelam dan dapat berinteraksi dengan dunia 3D. dengan mensimulasikan berbagai sistem indra seperti penglihatan, pendengaran, sentuhan, bahkan penciuman, komputer dapat menjadi gerbang ke dunia buatan. (Bardi, 2019).

Augmented reality merupakan peningkatan dari dunia nyata yang dicapai melalui penggunaan elemen visual digital, suara, atau rangsangan sensorik lain yang diantarkan melalui teknologi. (Hayes, 2020).

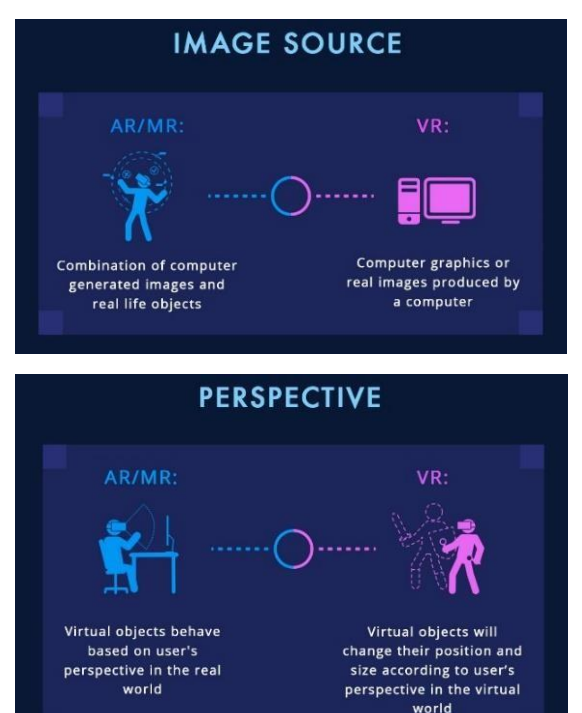

Sumber: (AR/VR/MR Conference, 2017) Gambar 3. Perbedaan Augmented reality dan Virtual Reality

Adapun perbedaan Virtual Reality dan Augmented Reality menurut Joe Bardi (2019) terletak pada media yang dihasilkan, Augmented Reality mensimulasikan objek buatan pada lingkungan nyata sedangkan Virtual Reality mensimulasikan lingkungan virtual untuk ditinggali. Pada Augmented Reality, komputer menggunakan sensor dan algoritme untuk menentukan posisi dan orientasi kamera, yang kemudian di render secara 3D sehingga tampak seperti dilihat dari kamera, menambahkan grafik komputer pada pandangan ke lingkungan asli. Pada Virtual Reality, komputer menggunakan sensor dan perhitungan yang sama. Namun, daripada memposisikan kamera pada lingkungan asli, posisi pandangan pengguna lah yang diposisikan pada lingkungan virtual didalam simulasi buatan, saat pengguna memutar kepala, demikian pula grafik komputer.

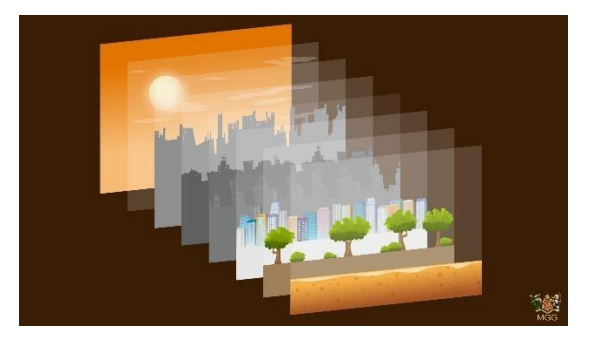

Sumber:https://opengameart.org/content/3 parallax- backgrounds Gambar 4. Contoh anatomi Parallax Background

Parallax Background adalah Background yang menggunakan efek Parallax, yaitu efek visual yang menggunakan kamera di depan objek utama dan background yang tampak bergerak dengan kecepatan berbeda. Background bergerak lebih cepat daripada objek utama di depannya, tergantung pada camera setting, framing, dan focal length (Janisch, 2021). Parallax background terdiri atas 2 layer atau lebih background yang dipisah berdasarkan jarak seperti Foreground, Midground, Background. Gabungkan sejumlah latar belakang untuk menciptakan efek paralaks. Posisikan objek pemain yang bisa bergerak naik turun. Jika objek pemain tidak bergerak, gerakkan perlahan ke tengah. Ketika bergerak ke atas atau ke bawah, putar sprite ke arah pergerakannya. Dasarkan paralaks pada posisi y pemain (Tyers,

2017). Parallax background bergerak berdasarkan pergerakan pemain pada y axis atau horizontal yang mengikuti progress pemain bergerak ke kiri atau kanan. Parallax Background sendiri termasuk kedalam kategori game 2.5D yaitu game yang menggunakan asset 2D untuk memunculkan kesan 3D.

2D Game asset adalah Serangkaian gambar yang digunakan pada sebuah game dan sudah dibuat sebelumnya (pre-made). Dalam grafik komputer, gambar-gambar ini juga disebut sprite. Sprite umumnya dimuat dari file. Ini berarti program apa pun yang menggambar sprite tidak lagi sekadar kumpulan instruksi yang terisolasi, tetapi bergantung pada aset game yang disimpan di suatu tempat (Egges, 2015). Dalam 2D game asset, Sprite adalah gambar yang mewakili asset game. Karakter pemain, musuh, proyektil, dan item lainnya disebut sprite. Dengan demikian, sprite muncul di mana-mana dalam game, termasuk layar judul, dalam level game, dan bahkan layar game over (Ryan,2020).

#### **Pembahasan**

### Wild West Background

Background pertama adalah Wild West Background yang bertema gurun pasir dan terdiri atas sebuah patung Sphinx dan piramid sebagai objek dominan, dan memiliki unsur-unsur lain seperti kaktus, tumbleweed dan sisa tulang kepala sapi. Langkah pertama yang dilakukan adalah mencari referensi yang dibutuhkan dalam proses pembuatan Background.

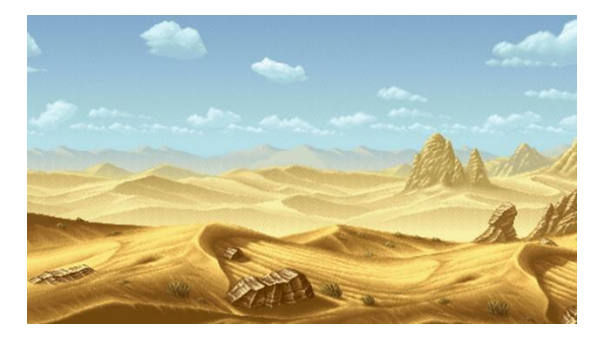

Sumber: Metal Slug 2 Desert Background

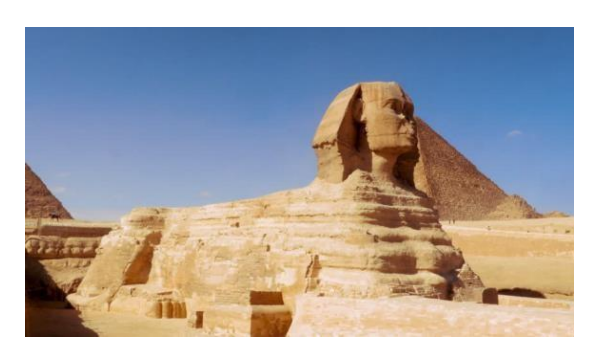

Sumber:https://luxurytourseg.com/blog/2020/02/2 9/th e-great-sphinx-of-giza/

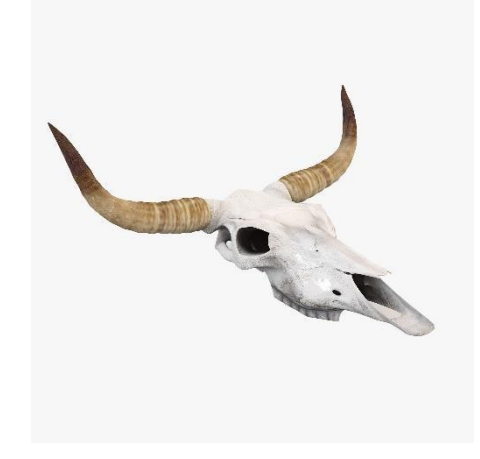

Sumber: https://www.turbosquid.com/3d-models/ 3d-model-cow-skull/646490 Gambar 5. Referensi Wild West Background

Langkah selanjutnya adalah memulai proses menggambar dasar dari Layer Background. Buat dokumen berukuran 1024 x 512 dan buat layer yang terdiri atas dataran pasir dan langit, kemudian memberikan tekstur, namun tidak perlu terlalu menonjol karena nantinya layer ini tidak akan terlalu terlihat karena diturunkan opacity nya.

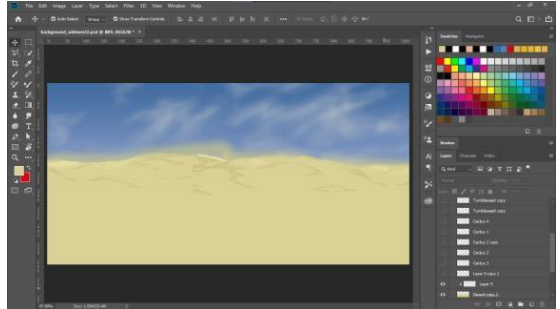

Setelah menyelesaikan dasar background, berikutnya menuju ke layer Midground dimana penulis membuat daratan pasir kedua dengan detail yang lebih terlihat, dilanjutkan dengan membuat ilustrasi patung Sphinx berdasarkan referensi yang telah dipilih dan membuat ilustrasi piramid, namun hal yang perlu diperhatikan adalah Layering dalam ilustrasi tersebut, karena asset ini akan dipakai beberapa kali nantinya, pastikan jika dipindah tidak overlap dengan objek lain.

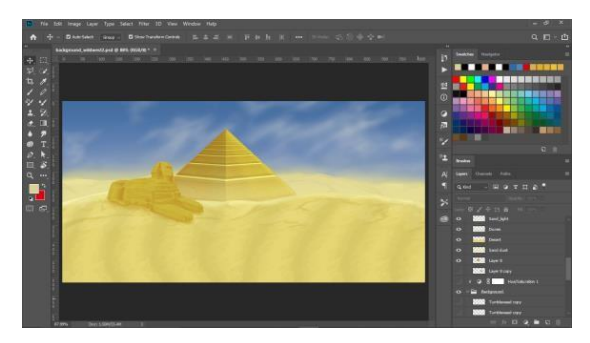

Langkah selanjutnya adalah membuat layer Foreground yaitu layer terdepan pada ilustrasi, gunakan teknik yang sama seperti sebelumnya, namun warna dan detail pasir pada layer ini jauh lebih terlihat karena efek perspektif, perlu diperhatikan untuk mengusahakan menggambar kedua ujung layer saling menyentuhuntuk mempermudah proses akhir nantinya.

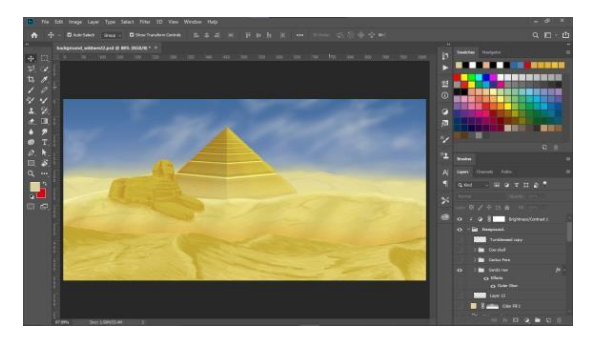

Untuk props tambahan penulis menggambar 4 jenis template kaktus yang berbeda untuk disebar dan diletakkan pada berbagai layer untuk menambahkan suasana dan atmosfer, apabila selesai merge layer lalu bagi keempat kaktus kemasing-masing layer berbeda untuk disebarkan nantinya.

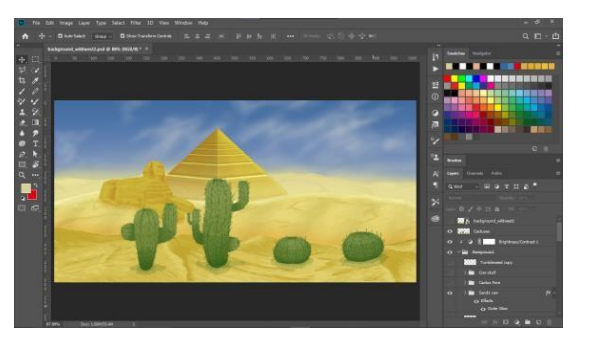

Sebar kaktus dan piramid pada layer-layer berbeda dan tambahkan perbedaanperbedaan kecil untuk menciptakan kesan abstrak dan tidak repetitif, dan menurunkan opacity untuk objek- objek yang berada di layer bawah.

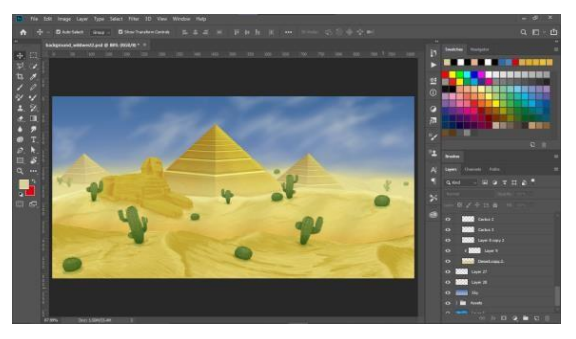

Kemudian buat ilustrasi tulang kepala sapi untuk menambah kesan Wild West pada ilustrasi dan letakkan pada layer Foreground, pastikan ukuran sesuai berdasarkan skala dengan objek lain.

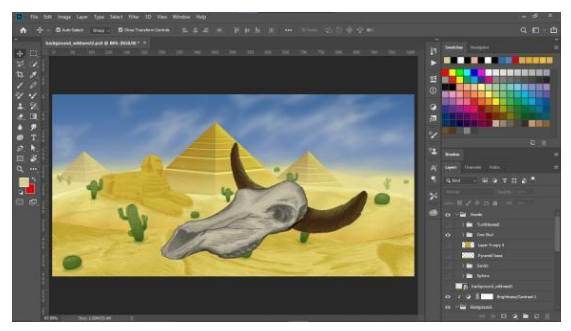

Selanjutnya adalah membuat tumbleweed untuk aksesoris tambahan yang semakin menonjolkan kesan gurun pada ilustrasi, setelah selesai posisikan pada beberapa layer seperti kaktus sebelumnya.

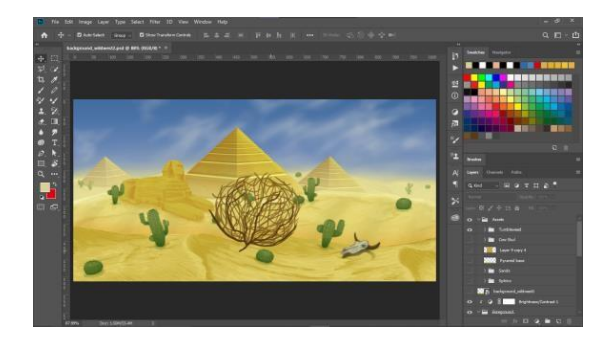

Setelah selesai, tambahkan beberapa color adjustment pada setiap layer untuk menyesuaikan warna dan opacity tiap layer

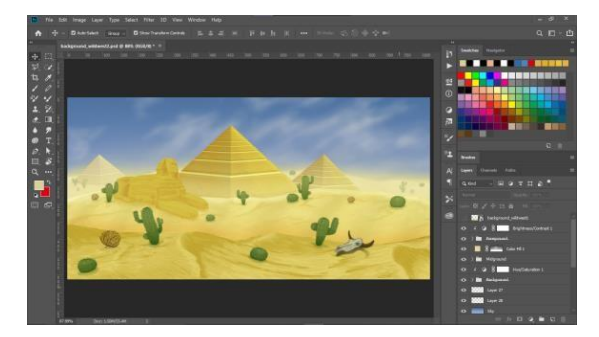

Selanjutnya adalah langkah terpenting yang menjadikan sebuah Background menjadi Parallax Background, yaitu menseleksi setengah layer, menempatkannya di layer baru dan menempatkan gambar sebelah kiri ke kanan dan sebaliknya, lalu brush agar pertemuan kedua bagian di tengah menjadi Seamless, kemudian kembalikan ke posisi semula dan simpan dalam bentuk png dengan 2 atau 3 layer berbeda.

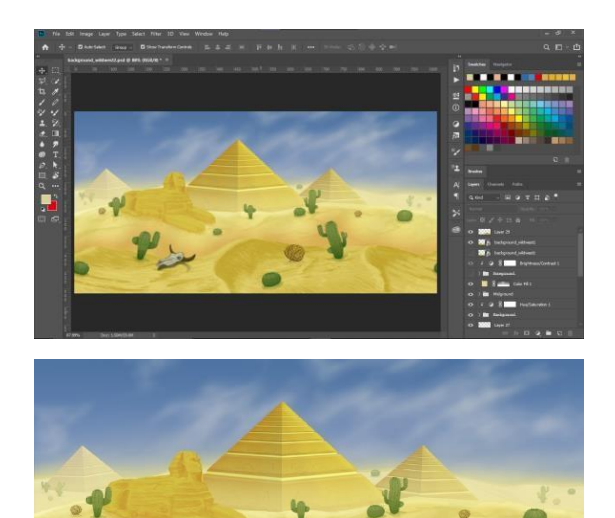

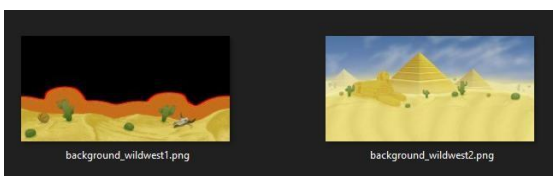

Gambar 6. Perancangan Wild West Parallax Background

## Castle Interior Background

Background kedua adalah Castle Interior Background yang bertema kerajaan, lebih tepat nya bagian dalam sebuah kastil yang gelap dan diterangi oleh cahaya dari jendela dan obor. Langkah pertama yang dilakukan yaitu mencari referensi untuk ilustrasi.

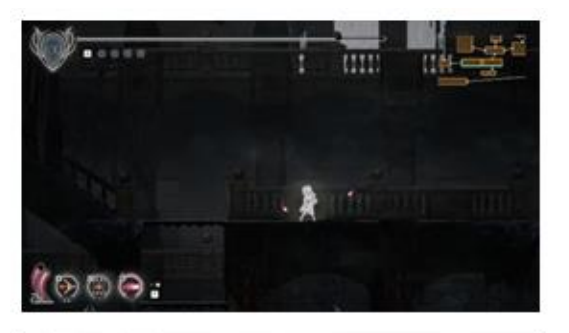

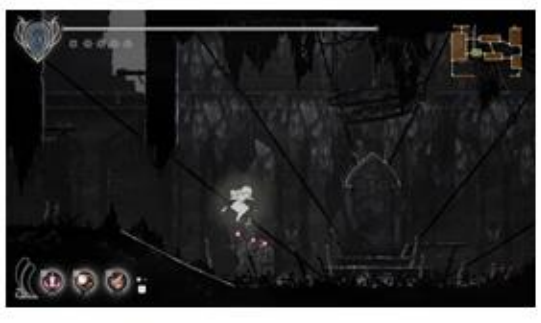

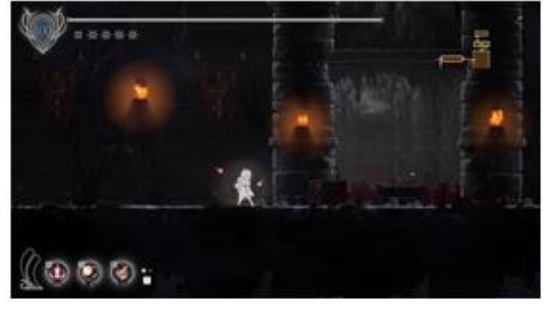

#### Vincentius Hartono, Daniel Kurniawan, PERANCANGAN PARALLAX BACKGROUND PADA GAME MOTOX HILL RACING

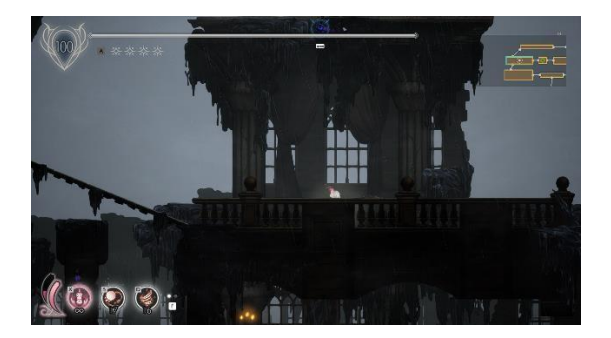

Sumber: Game Ender Lilies oleh Binary Haze Interactive Gambar 7. Referensi Castle Interior Background

Langkah pertama adalah membuat pattern batu untuk tembok kastil, buat dokumen baru berukuran 92 x 41 pixel, lalu buat sebuah bata untuk tembok kastil, tambahkan tekstur, highlight dan shadow pada bata, kemudian ubah ukuran canvas menjadi 552 x 246 pixel atau 6x6 kali ukuran bata asli, kemudian duplikasikan bata agar memenuhi seluruh bagian canvas, gabungkan semua layer dan sisakan original dalam 1 folder, kemudian tambahkan bentukan-bentukan unik seperti pecahan, retakan dan cacat pada tembok agar terkesan abstrak.

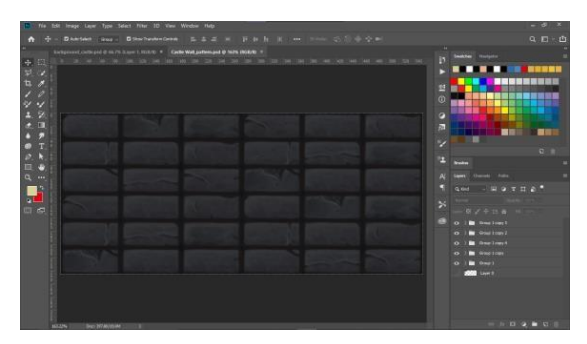

Kemudian klik edit - define pattern – beri nama dan klik ok. Setelah itu buat dokumen baru berukuran 1024 x 601 pixel untuk ilustrasi utama, dan isi layer dengan pattern yang sebelumnya dibuat dengan paint bucket tool dan ganti fill menjadi pattern dan seleksi pattern yang telah dibuat sebelumnya, kemudian aplikasikan pattern pada background.

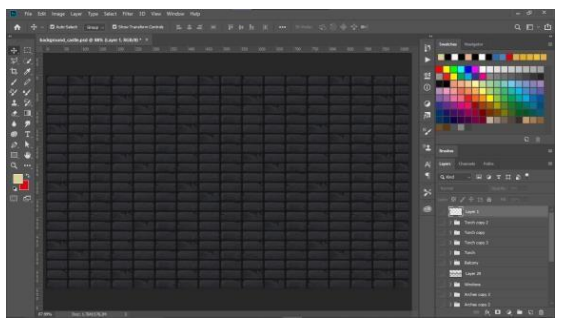

Kemudian buat sketsa untuk menentukan posisi- posisi objek pada ilustrasi nantinya, namun perhatikan untuk menggunakan teknik Asset Recycle untuk mempercepat waktu pengerjaan saat membuat sketsa.

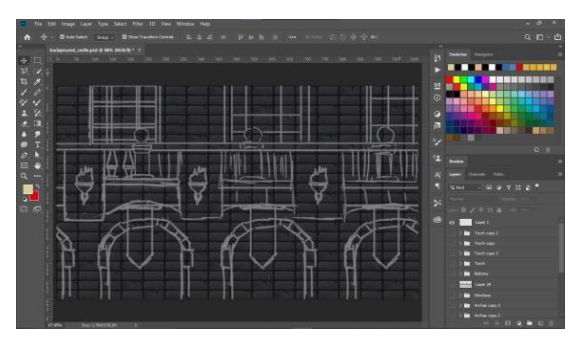

Selanjutnya buat elemen" pada balcony kastil, seperti handrail, pillar dan arch lalu tambahkan bayangan agar bayangan ikut terduplikat saat membuat balkon nantinya.

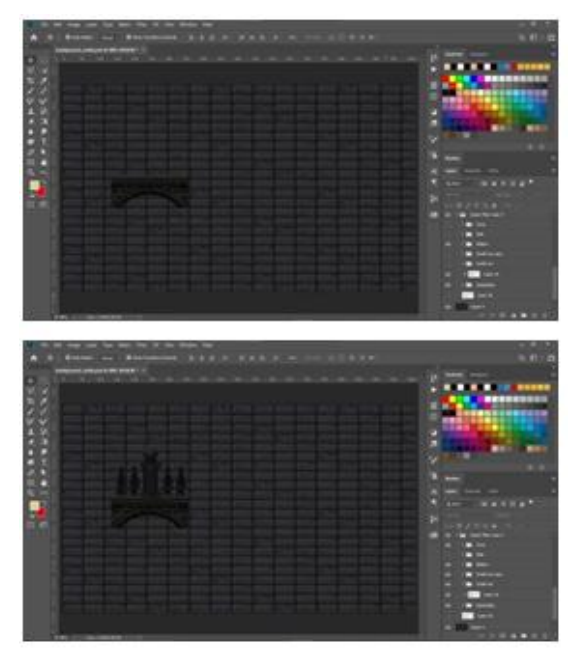

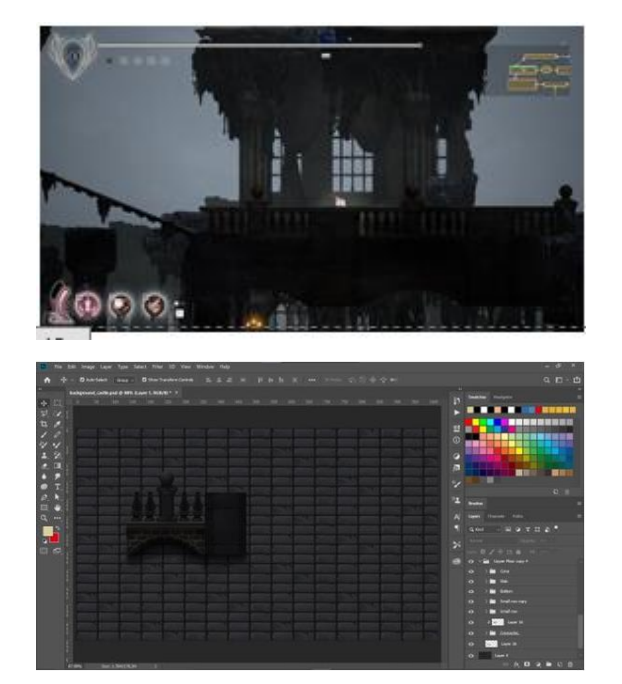

Kemudian jadikan layer-layer tersebut dalam satu folder dan duplikat dan posisikan sejajar dengan objek awal sehingga membentuk sebuah balkon.

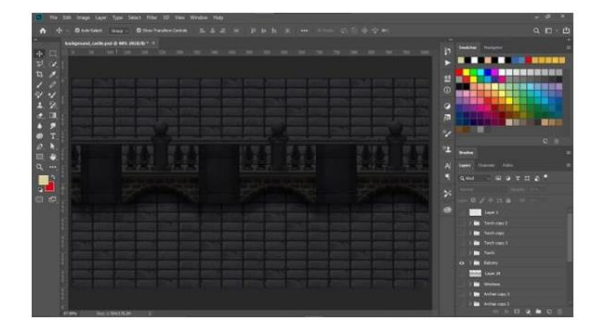

Buat layer baru untuk membuat arch di bagian bawah balkon, buat bagian atas melengkung dan setelah selesai buat seleksi berbentuk bagian dalam arch, kemudian buat copy tembok kastil dan perkecil dan beri bayangan yang agak tebal untuk menciptakan kesan area jauh dan tidak ada penerangan.

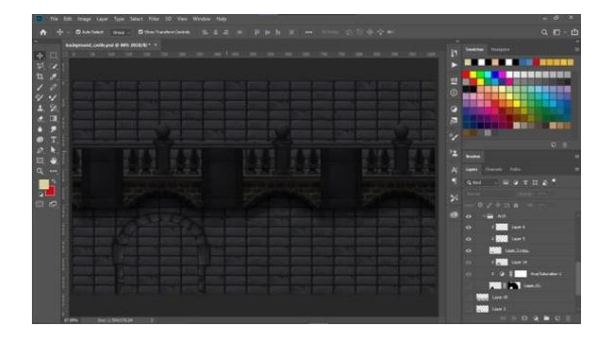

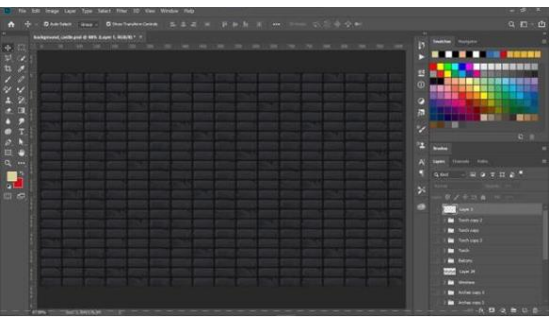

Buat layer baru untuk Banner kerajaan, dan posisikan diatas arch dan tambahkan bayangan tipis pada arch.

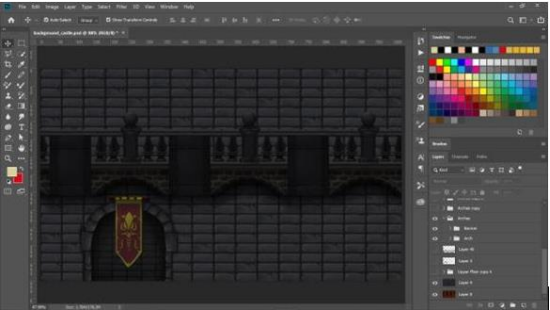

Duplikasikan arch sesuai dengan sketsa dan tambahkan bayangan lanjutan pada arch dan balkon untuk memberikan kesan dimensi.

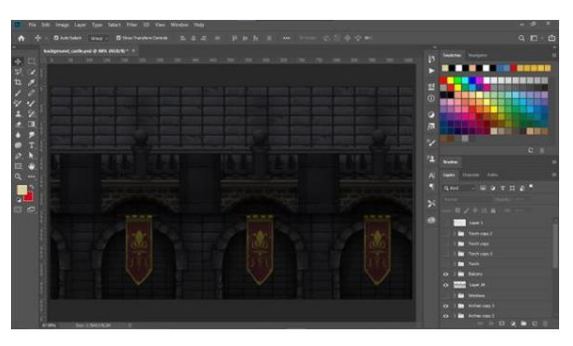

Proses berikutnya yaitu membuat jendela besar pada tekmbok kastil, dimulai dengan membuat bingkai untuk jendela, dan memberi warna untuk jendela lalu menambahkan shading dan bayangan untuk jendela, dan seperti proses sebelumnya duplikasikan jendela sesuai dengan sketsa yang direncanakan, terakhir kembali ke layer fill jendela dan tambahkan bayangan beberapa bagunan kastil yang berbeda tiap jendela untuk memunculkan kesan abstrak.

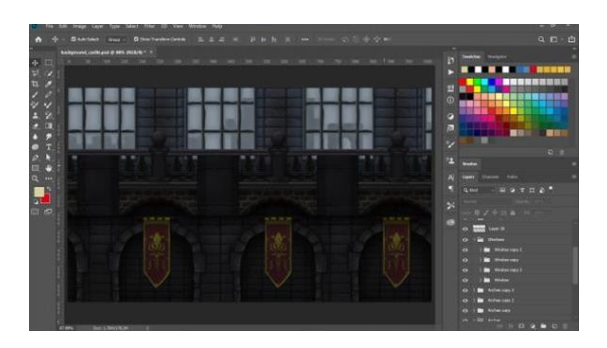

Untuk menambah kesan gelap dan terisolir, tambahkan obor dan buat layer baru dengan layer mode screen untuk membuat cahaya obor, kemudian hapus bagian yang tidak terkena cahaya, dan duplikasikan pada sepanjang pillar

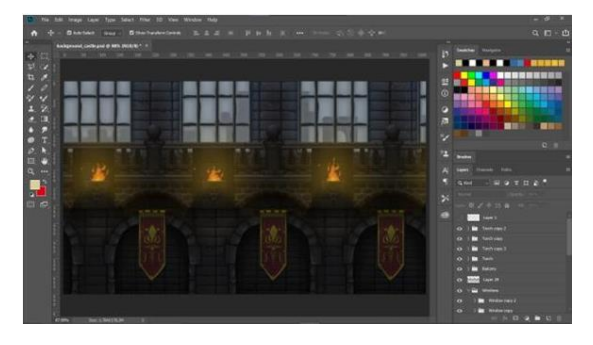

Terakhir yaitu menyesuaikan kedua sisi agar dapat menjadi sebuah Parallax Background, yaitu dengan menseleksi setengah bagian semua layer kecuali tembok kastil dan brush bagian tengah yang berbeda agar terlihat seamless, namun untuk background ini terlebih dahulu posisikan objek- objek hingga kedua ujung semirip mungkin agar menghindari distorsi saat pengaplikasian ke game nantinya.

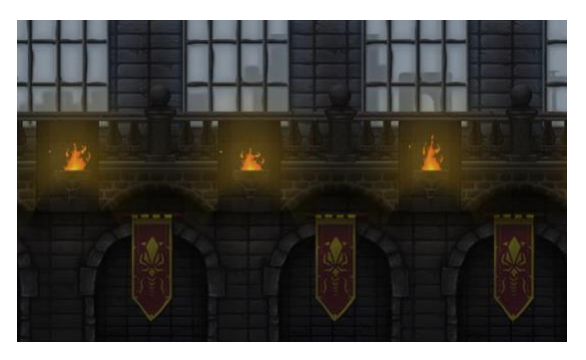

Gambar 8. Perancangan Castle Interior Parallax Background.

## Crystal Cave Background

Background ketiga adalah Crystal Cave background yang bertema sebuah gua berisi batuan-batuan kristal cukup besar yang belum dijamah oleh manusia, terlihat dari susunan-susunan batu dan aliran air yang masih alami.

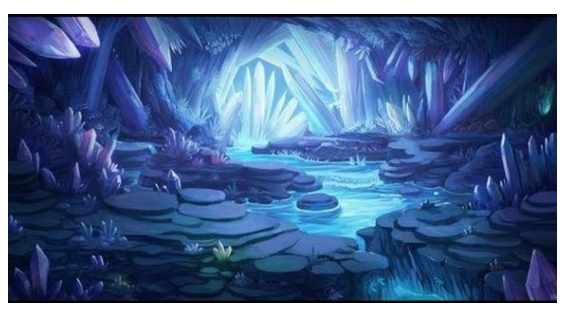

Sumber: https://id.pinterest.com/pin/546342998549030401

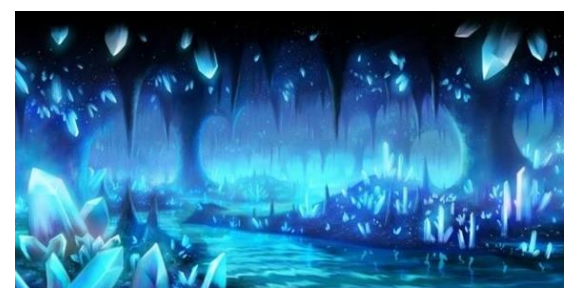

Sumber: https://www.peakpx.com/en/hdwallpaper- desktop-khrzj Gambar 9. Referensi Crystal Cave Background

Langkah pertama adalah membuat dokumen baru yang berukuran 1024 x 512 pixel dan membuat layer sketsa crystal cave yang akan dibuat.

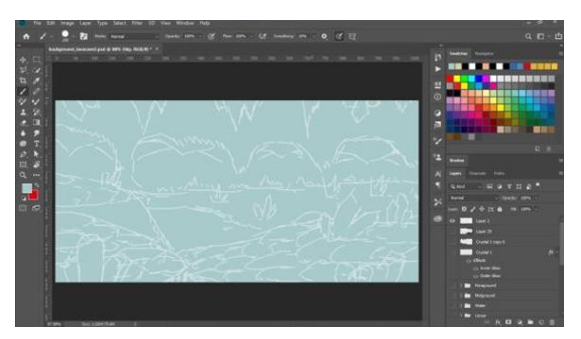

Langkah selanjutnya yaitu membuat stalaktit pada layer background dan memberi highlight dan bayangan pada langit.

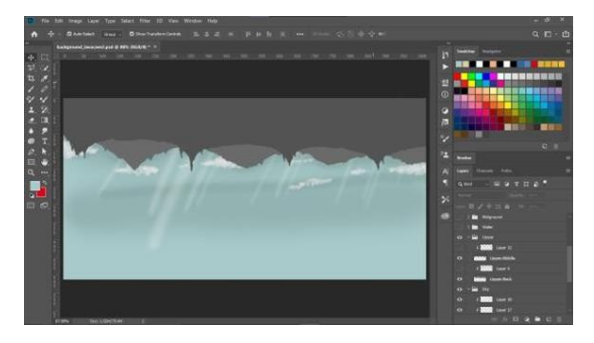

Langkah berikutnya yaitu membuat layer baru untuk midground dan membuat daratan batu menggunakan warna yang lebih gelap dari sebelumnya

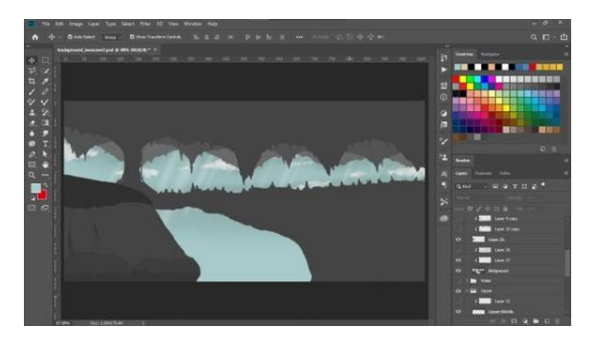

Langkah berikutnya yaitu membuat layer baru untuk Foreground dengan warna yang lebih gelap, usahakan kedua ujung menyentuh satu sama lain untuk memudahkan proses akhir

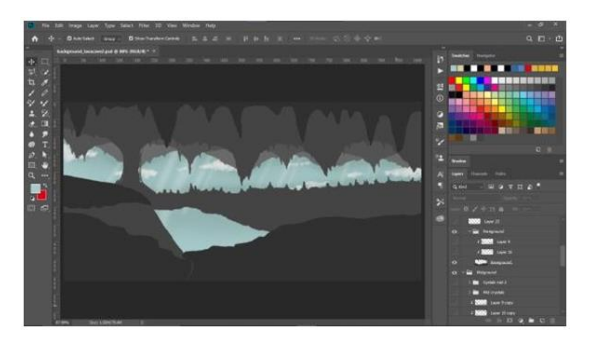

Setelah itu tambahkan shading berupa highlight dan bayangan pada setiap layer batubatuan dengan shading paling detail pada layer Foreground.

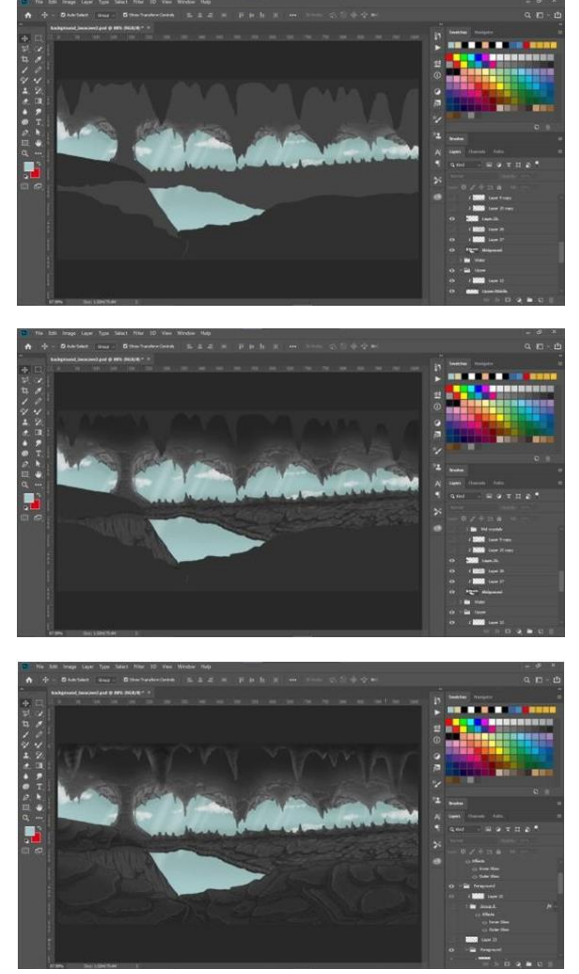

Setelah itu beri warna untuk sungai dan beri detail berupa highlight, bayangan dan pantulan pada air.

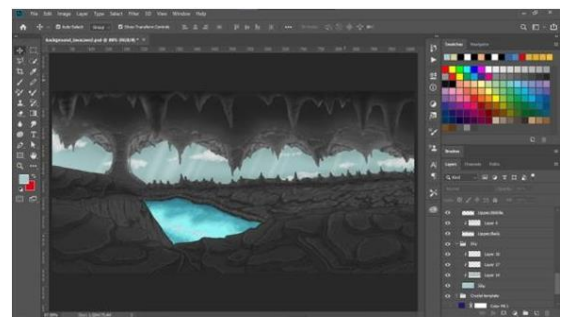

Langkah selanjutnya adalah membuat 5 template kristal yang berbeda untuk nantinya disebarkan pada layer-layer berbeda, usahakan tone warna pada kristal bersifat mirip dengan background atau kristal akan terlihat aneh atau tidak cocok dengan background

#### Vincentius Hartono, Daniel Kurniawan, PERANCANGAN PARALLAX BACKGROUND PADA GAME MOTOX HILL RACING

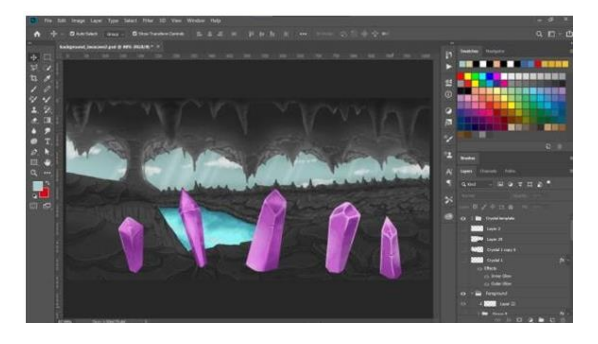

Kemudian pisahkan semua kristal menjadi 1 kristal tiap layer dan posisikan setiap kristal pada semua layer, kristal bisa dikombinasikan untuk membentuk cluster untuk menampilkan kesan acak dan tidak repetitif. Lalu tambahkan bayangan dan glow pada kristal untuk menambah atmosfir misterius dan cantik.

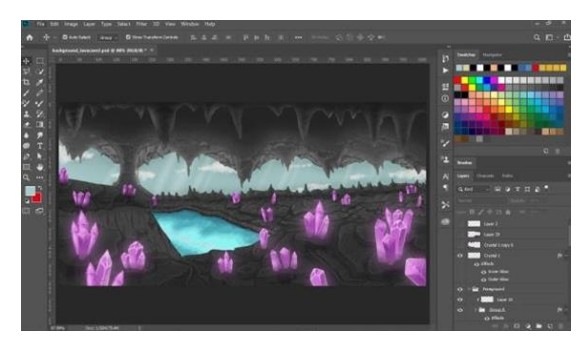

Langkah terakhir yaitu menseleksi setengah layer Foreground dan memindah bagian sebelah kiri ke kanan dan sebaliknya, lalu brush titik tengah agar terlihat Seamless saat dijadikan Parallax Background pada game nantinya.

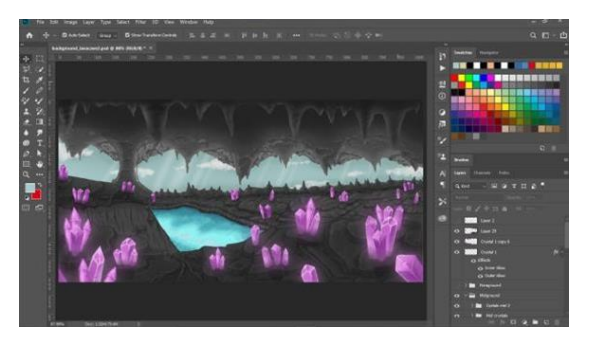

Setelah selesai, simpan file dalam bentuk png sesuai jumlah layer yang diinginkan (Background, Midground, Foreground) untuk nantinya dimasukkan kedalam Game Engine.

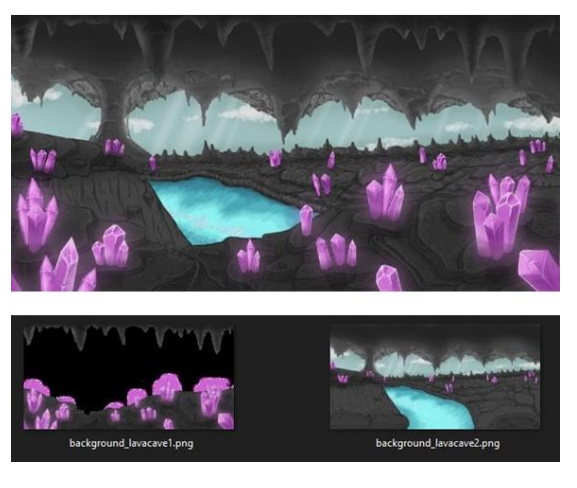

Gambar 10. Perancangan Crystal Cave Parallax Background

### **SIMPULAN**

Berdasarkan hasil perancangan dapat disimpulkan bahwa background game yang dibuat dengan teknik Layering yang tepat bisa menghasilkan hasil yang menarik. Melalui perancangan Parallax Background ini penulis dapat membuat 3 buah Background yang dibuat melalui teknik layering yang tepat sehingga proses pembuatan menjadi lebih cepat, efisien, dan mudah saat dimasukkan ke Game Engine nantinya. juga menghasilkan hasil yang menarik serta bersih saat dimainkan oleh pemain. Dengan pembagian layer Background menjadi dua hingga tiga layer memungkinkan terbentuk nya efek parallax atau perspektif 2.5D yang bergerak sesuai dengan pandangan pemain seiring pergerakan pada game.

Hasil perancangan ini dibuat dengan harapan agar pembaca mendapat pengetahuan tentang Ilustrasi digital dan terlebih lagi teknik Layering yang digunakan untuk mempercepat dan mempermudah Workflow pada industri game design serta menambah experience dan immersion pemain saat memainkan game MotoX: Hill Racing.

## **DAFTAR PUSTAKA**

Bardi, J. (2019, March 26). What Is Virtual Reality: Definitions, Devices, and Examples. Retrieved from Marxentlabs: https://www.marxentlabs.com/what-isvirtual-reality/

- Egges, A. (2015). Swift Game Programming for Absolute Beginners. Apress, Berkeley, CA.
- Fitria, A. (2013, December 6). Permainan Edukasi sebagai Media Pendidikan. Retrieved from kompasiana: https://www.kompasiana.com/anis\_fitri a/55286e6c6ea8347d2c8b4572/permai nan-edukasi-sebagai-media-pendidikan
- Hayes, A. (2020, December 2). Augmented Reality. Retrieved from Investopedia: https://www.investopedia.com/terms/a/ augmented-reality.asp
- Janisch, M. (2021, June 9). Parallax Effect filmmaking tutorial. Retrieved from fenchel & janisch: https://www.fencheljanisch.com/parallax-effectfilmmaking- tutorial/
- Khasanah, L. U. (2021, Desember 24). Penelitian Kualitatif : Teknik Analisis Data Deskriptif. Retrieved from DQLAb: https://dqlab.id/penelitiankualitatif- teknik-analisis-datadeskriptif
- Owen, P. (2019, March 9). What Is A Video Game? A Short Explainer. Retrieved from The Wrap: https://www.thewrap.com/what-is-avideo-game-a-short-explainer/
- PubNative. (2020, April 20). From Tetris to Candy Crush: The History of Mobile Gaming. Retrieved from PubNative: https://pubnative.net/blog/from-tetristo-candy-crush-the-history-of-mobilegaming/
- Ryan. (2020, December 15). How to make a sprite. Retrieved from iD Tech: https://www.idtech.com/blog/how-tomake-asprite#:~:text=What%20is%20a%20spr it e%3F,even%20the%20game%20over% 20screen.
- Schell, J. (2020). The Art of game Design. Boca Raton: CRC Press.
- Tyers, B. (2017). In: GameMaker: Studio 100 Programming Challenges. Apress, Berkeley, CA.
- Video Game History. (2019, June 10). Retrieved from History.com: https://www.history.com/topics/inventi ons/history-of-video-games